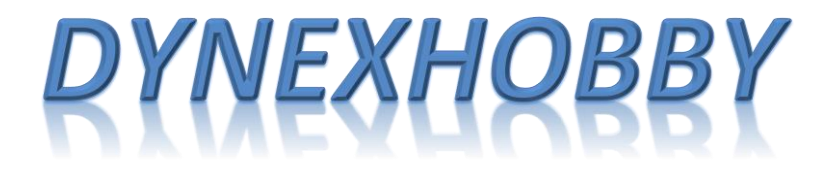

# TWO PLANE ROTOR LANCING BA

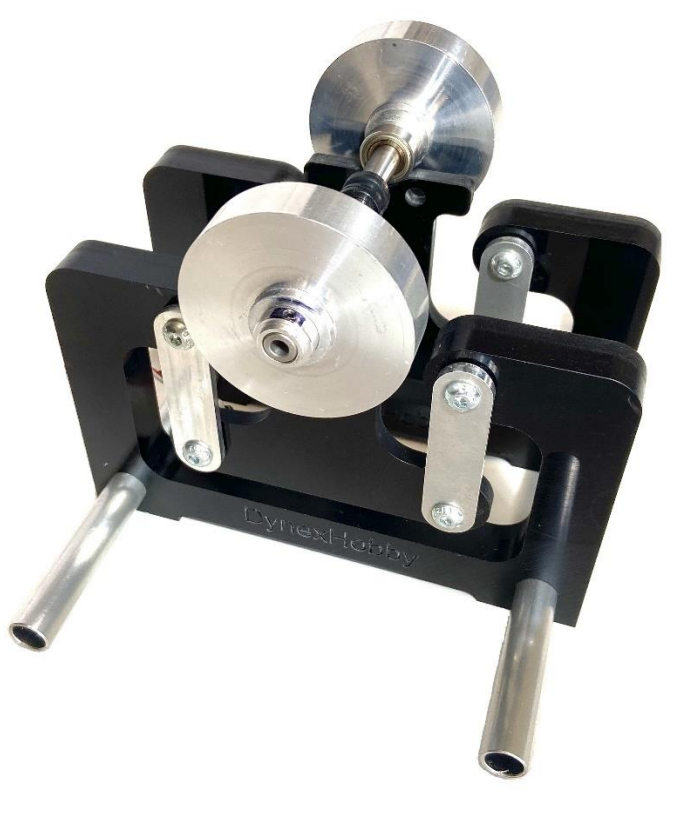

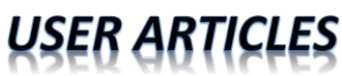

This manual and a proportion of its content is copyright of © DynexHobby 2019. All rights reserved.

## **Table of Contents**

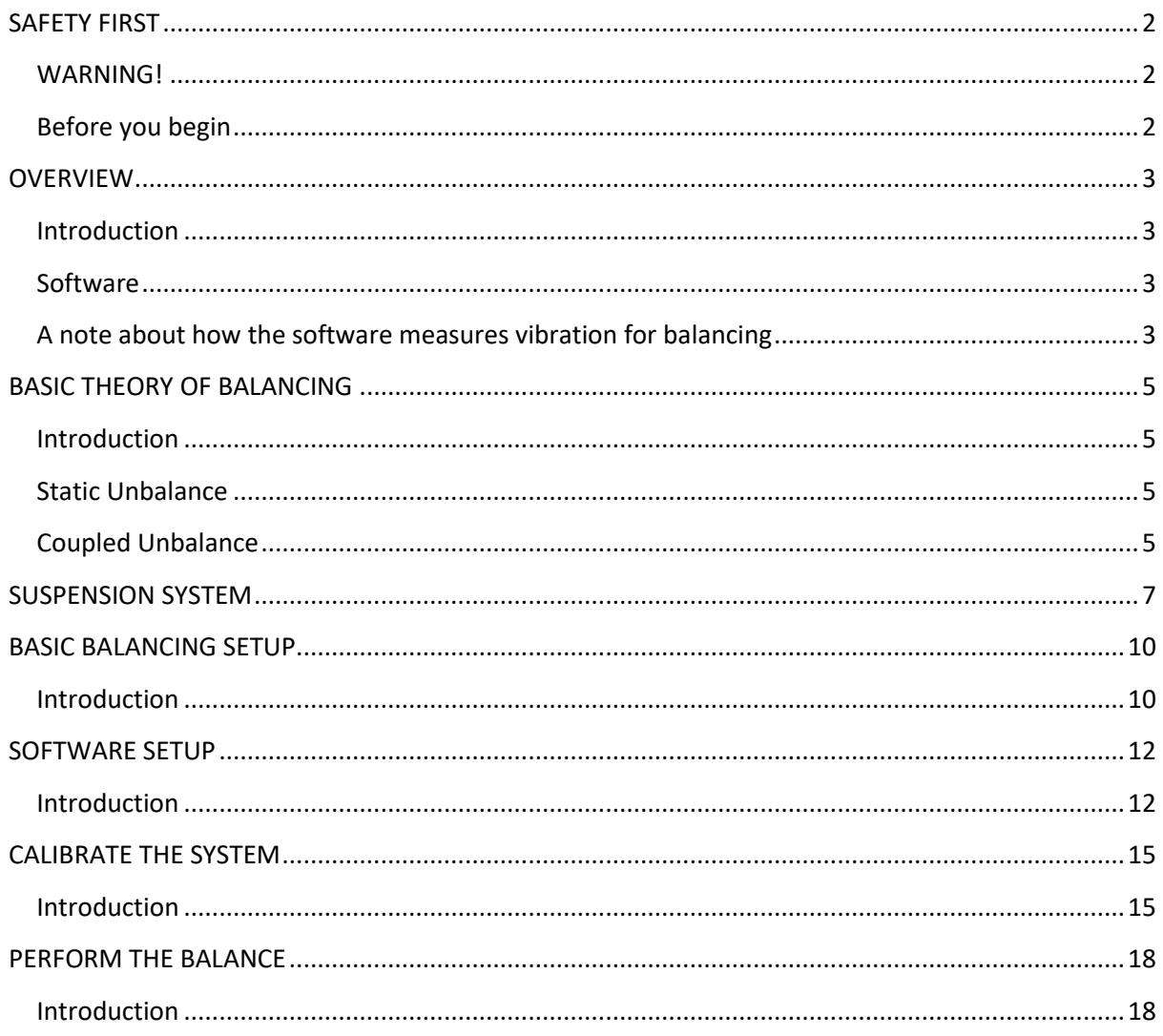

## <span id="page-2-0"></span>*SAFETY FIRST*

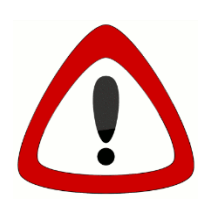

High speed rotors contain enough energy to cause damage to people and property. Manufacturer's safety precautions MUST be adhered to during testing and operation of devices.

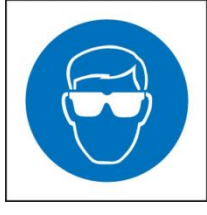

Safety gear must be worn during testing and operation of devices. High speed rotors can expel high velocity debris during an adverse event.

## <span id="page-2-1"></span>**WARNING!**

- $\checkmark$  Never stand in front of or alongside a spinning rotor. Stand away at a safe distance.
- $\checkmark$  Ensure bystanders are well away from the test article at a safe distance.
- $\checkmark$  NEVER run a rotor at full speed when balancing. Mounting cradles are not designed to restrain running devices at operational speeds.
- $\checkmark$  Run devices at the slowest possible speeds to avoid injury.
- $\checkmark$  Do not leave loose items nearby that can be caught by a spinning rotor.
- $\checkmark$  Secure all loose cables to prevent being caught in moving parts.
- $\checkmark$  Always stop running devices before working on them.
- $\checkmark$  Never place a limb in front of a rotor to stop it or slow it down.
- $\checkmark$  Fasten devices in secure mounts when operating at full speed. Follow the manufacturer's instructions for correct device operation.
- ✓ Impulse was **not** designed for full size vehicles or industrial applications.
- ✓ **Always** service engines in accordance with manufacturer's instructions including using authorized service agents for maintaining engines.

## <span id="page-2-2"></span>**Before you begin**

Your safety is your own responsibility, including proper use of equipment and safety gear, and determining whether you have adequate skill and experience. Improper use of modeling gear is dangerous, unless used properly and with adequate precautions, including safety gear. Some illustrative photos do not depict safety precautions or equipment, in order to show operating instructions more clearly. These products are not intended for use by children. These products are intended for radio control model applications and should never be used on industrial equipment.

Use of our products and content on DynexHobby.com is at your own risk. It is your responsibility to make sure that your activities comply with applicable laws, including copyright. The United States Fire Administration (USFA) has a guide and many simple steps you can take to prevent the loss of life and property resulting from electrical fires.

<span id="page-3-0"></span>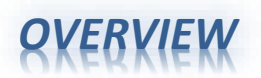

### <span id="page-3-1"></span>**Introduction**

This article demonstrates how to apply the DynexHobby Impulse device for balancing rotors in 2 planes. It **does not** demonstrate how to balance engines or devices in general as this requires specific knowledge and experience.

### *AT THE TIME OF WRITING THIS ARTICLE, THE SOFTWARE IS STILL UNDER DEVELOPMENT AND IS LABELLED AS A "BETA" VERSION. USERS MUST VALIDATE THEIR RESULTS INDEPENDENTLY.*

### <span id="page-3-2"></span>**Software**

DynexHobby provides analysis tools to determine the balance of rotors. The software for this article is based on the Platinum Software which can be downloaded from [www.dynexhobby.com.](http://www.dynexhobby.com/)

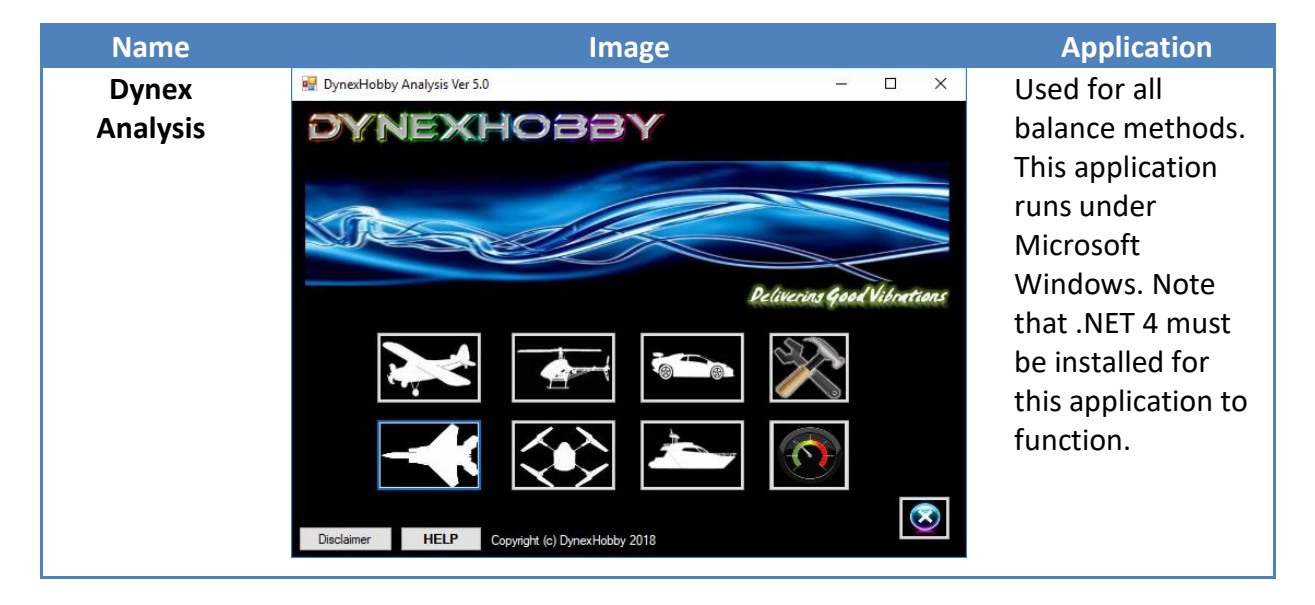

### <span id="page-3-3"></span>**A note about how the software measures vibration for balancing**

The following image illustrates how the software measures vibration amplitude and phase. Vibration amplitude is typically measured by channel 1 in the oscilloscope software. An imbalance appears as a **sinusoidal** waveform.

A marker is applied to the rotor such as a white line or a reflective strip. As the marker passes the IR Sensor, a pulse is registered. This pulse refers to a **zero** degree reference position on the rotor. The pulse is typically measured by channel 2 in the software. The time difference between the reference pulse and the sinusoidal waveform is referred to as the **phase shift**. Phase shift usually measured in **degrees** of rotation.

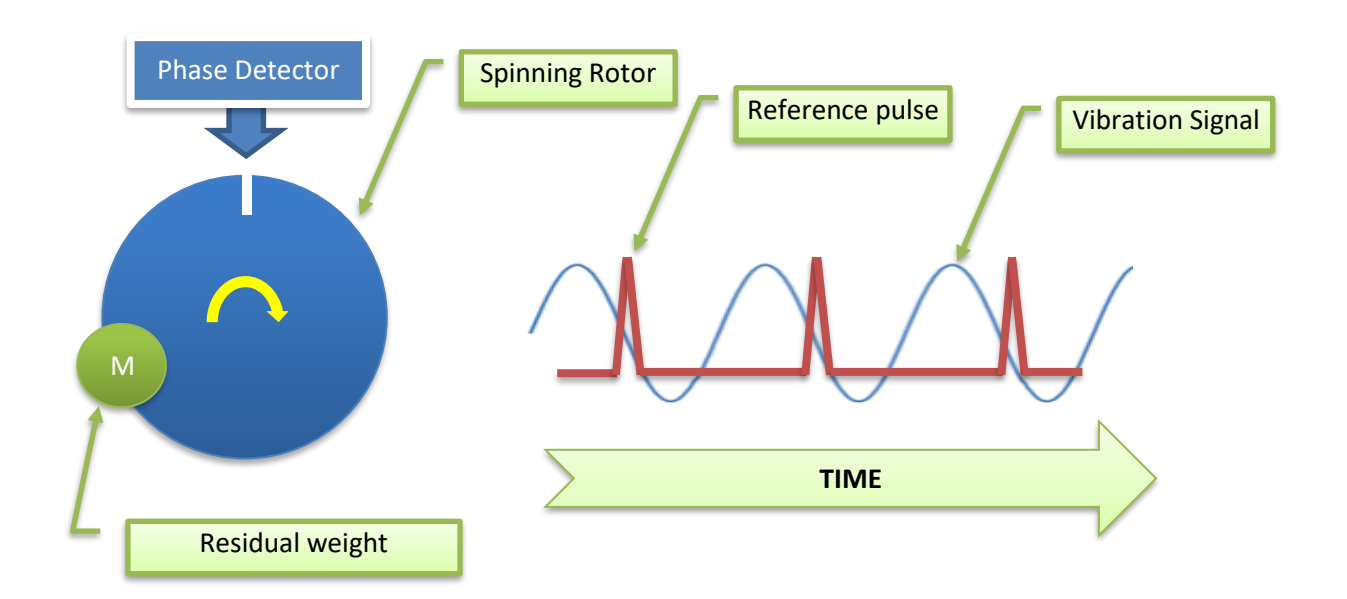

## <span id="page-5-0"></span>*BASIC THEORY OF BALANCING*

## <span id="page-5-1"></span>**Introduction**

Unbalanced rotors have a relatively high force effects on bearings. High levels of unbalance can cause vibration, deformation, power degradation, friction and can degrade service life. In the case of a rotating shaft, the unbalance causes periodical forces to the suspension system which corresponds to the rotational speed. In other words it is synchronous with rotational speed (first order). In order to balance the rotor the correct running speed should be selected in the balancing instrument. The test speed is usually much lower than the operational speed for safety reasons. The correct running speed reduces the disturbance caused by the noise, harmonics, bearings and blade frequencies.

The unbalance is radial in their line of action and it is a vector quantity. A vector has both magnitude and direction. The direction can be characterized by the phase between the unbalance vector (from the center of the shaft) and a vector to the reference point at the shaft (from the center of the shaft).

## <span id="page-5-2"></span>**Static Unbalance**

The general dynamic unbalance consists of the static **(single plane)** unbalance. This is when the mass center line is **parallel** and not coincidental with the rotational axis. This kind of balance exists in disk shape structures. It can be eliminated by a compensating weight. This method is appropriate for balancing ducted fan units, wheels or any disc shaped rotors.

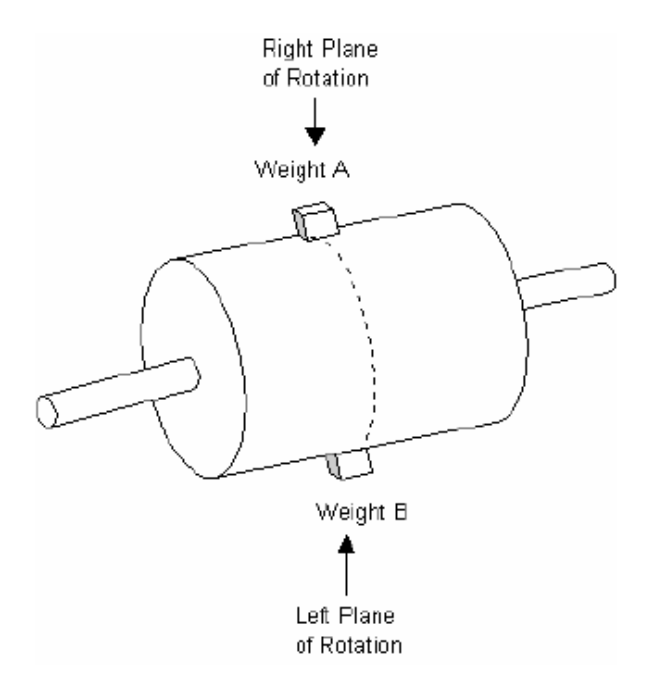

## <span id="page-5-3"></span>**Coupled Unbalance**

The other type of unbalance is when a pair of weights are at two ends of the shaft but on opposite sides to each other (180°). The rotor is in static balance, but the centrifugal forces will produce a moment about the center of mass when the rotor turns. In this case, only a couple unbalance exists. The mass center line **crosses** the shaft axes at the center of gravity.

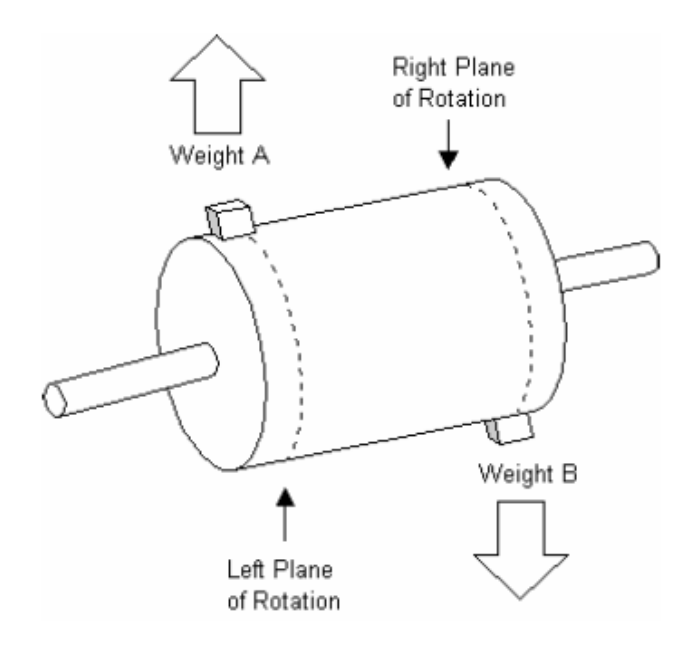

The couple unbalance can be compensated by two weights, which are positioned to counteract the couple unbalance at two planes. The ideal balancing task is to reduce the inhomogeneous mass distribution caused forces by adding or removing weights along the shaft.

## <span id="page-7-0"></span>*SUSPENSION SYSTEM*

The suspension system or the mounting cradle is crucial for single or double plane balancing. The cradle allows the rotor system to oscillate back and forth near its natural state. The oscillation is important for the Impulse to sense vibration and analyze the imbalance. *Note: Mounting cradles are not currently supplied by DynexHobby.*

Some cradle examples are provided below.

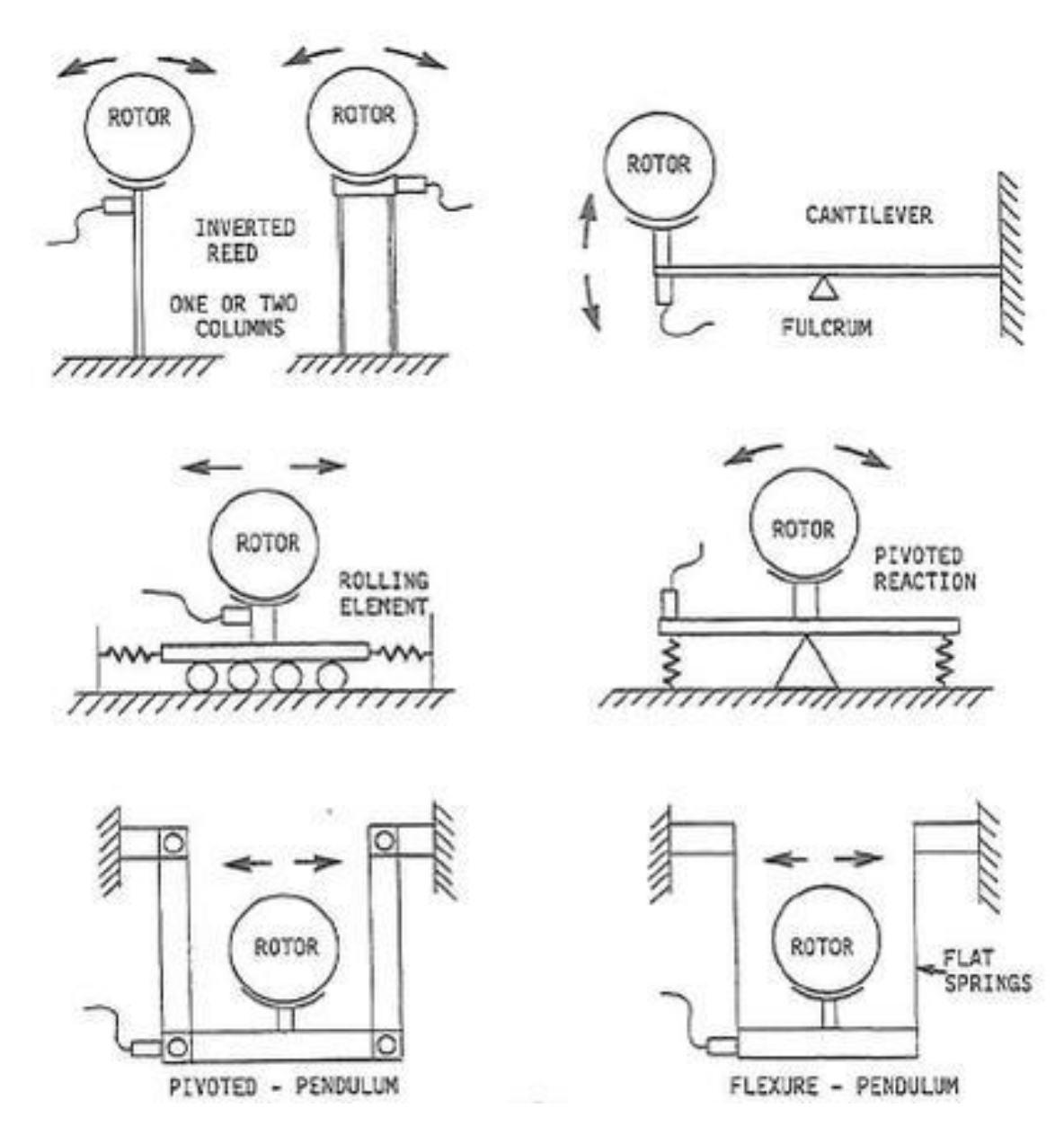

Each suspension system has a natural mode of vibration or natural frequency. If tests are conducted at the natural frequency (a specified RPM that cause's natural vibration of the system), then the balancing results will be difficult to achieve. The following diagram illustrates this effect.

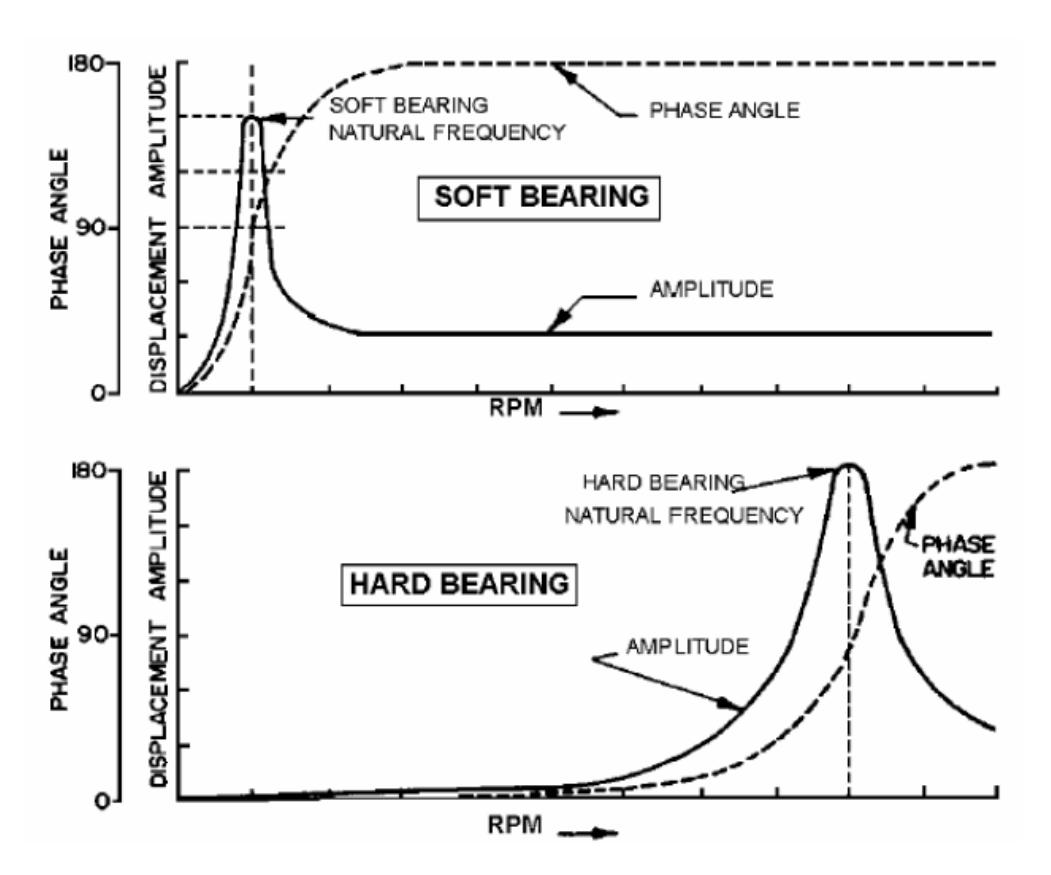

To avoid this, the following recommendations should be considered when designing mounting cradles:

- Soft suspension construction to provide a low resonance frequency.
- Run balancing at speeds above the natural frequency for soft bearing mounting systems. This would be in a region where phase angle and amplitude are flat in the charts above.
- Allow the cradle to rock smoothly using frictionless supports. Teflon bearings or magnetic supports are ideal.
- Mechanically isolate the suspension system from the bench. This can be achieved by using a foam rubber mat.

The ideal balance cradle for rotors is a soft bearing pivot-pendulum support as shown [Figure](#page-9-0)  [1](#page-9-0).

<span id="page-9-0"></span>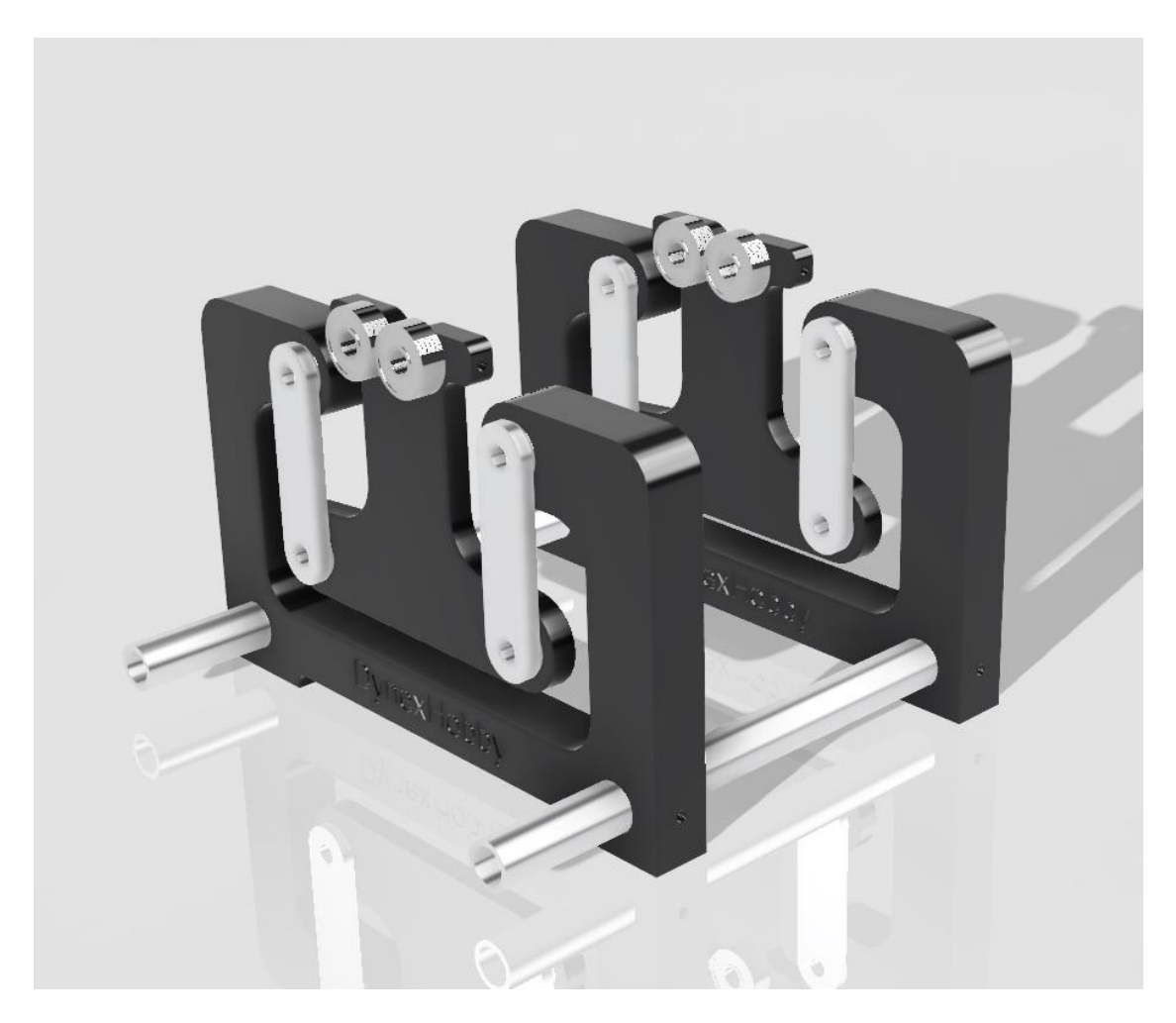

*Figure 1 Sample DynexHobby Soft Bearing Balance Cradle*

## <span id="page-10-0"></span>*BASIC BALANCING SETUP*

## <span id="page-10-1"></span>**Introduction**

The rotor or the complete rotor assembly can be mounted to the balance cradle. Refer to [Figure 2](#page-10-2). Some users have noted that it is easier to balance the rotor first and when a suitable result is obtained, mount the rotor inside the final housing assembly and perform a final balance.

The balance setup includes the Impulse, IR or Laser sensor setup pointing towards a marker on the compressor locknut. A compressor air hose with regulated air pressure is used to spin the rear rotor wheel.

Setup of the laser sensor can be tricky as the laser beam must be position at the correct height and angle for a good signal to be registered. Once a suitable spot is located a solid pulse signal appears on Channel 2 at regular intervals. The signal can be observed in the software. Do not move the IR/Laser sensor once setup.

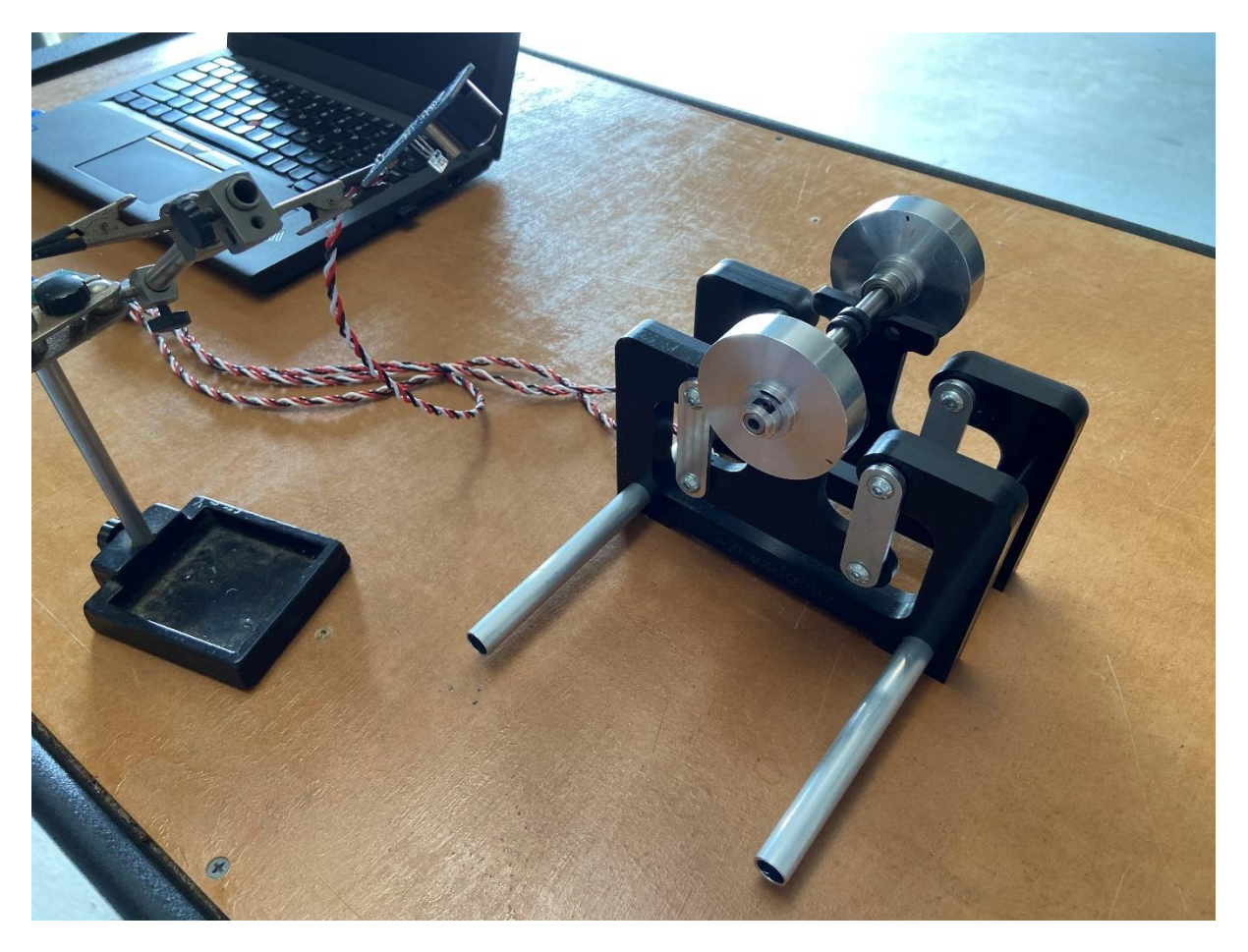

*Figure 2 Rotor Balancing Setup*

<span id="page-10-2"></span>The accelerometer sensors are mounted to the cradle pointing in the same direction as shown in [Figure 3](#page-11-0). Ensure the Impulse is connected to a PC ready to go.

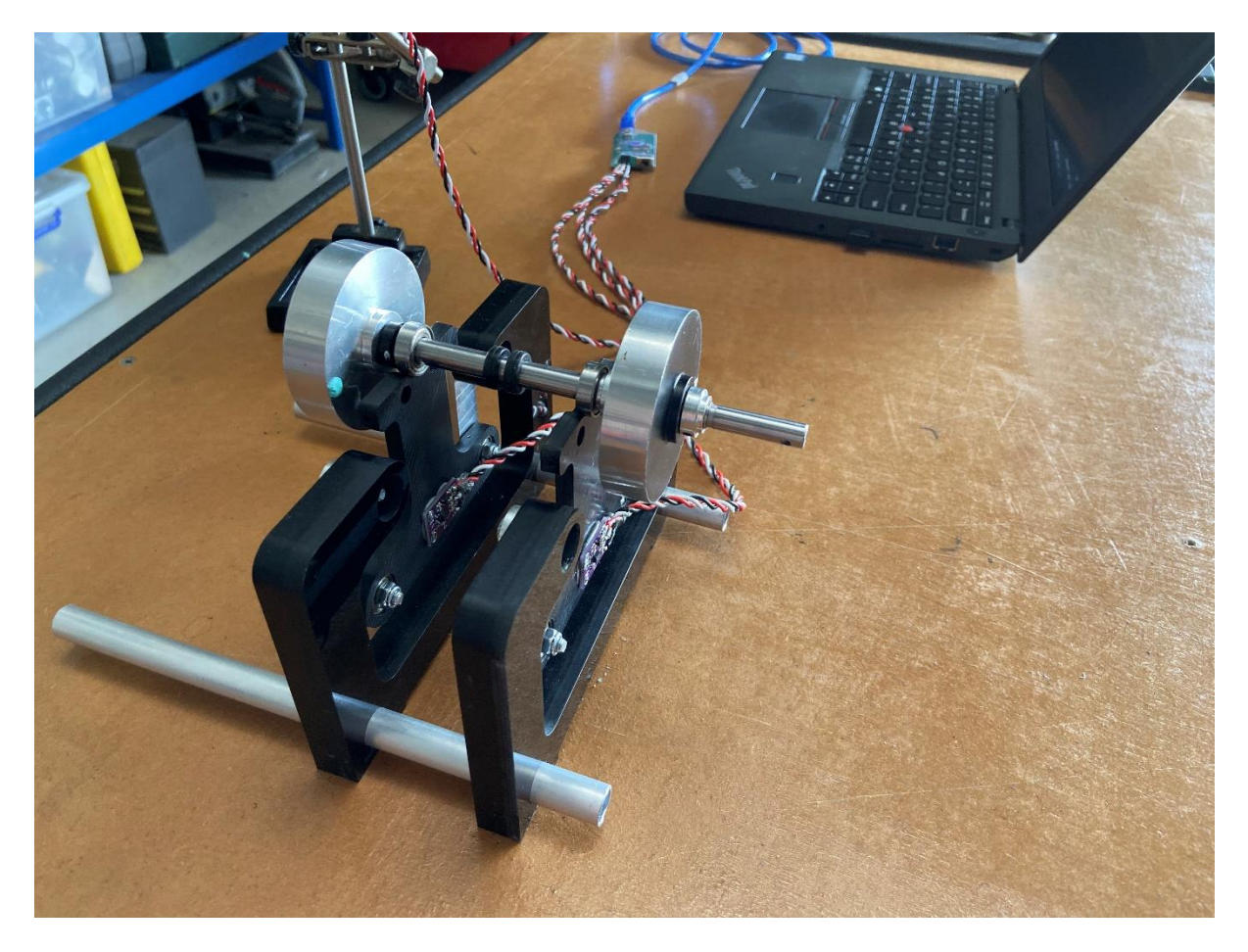

In general, Plane 1 is designated for the front wheel and Plane 2 is for the rear wheel.

*Figure 3 Rotor Balancing Setup*

<span id="page-11-0"></span>Note: The mechanical setup is crucial for reliable measurement. It is up to the operator to ensure they have sufficient knowledge regarding balancing setup methods. Although [Figure](#page-10-2)  [2](#page-10-2), illustrates the rotor mounted directly using rotor bearings, results have shown that the play in bearings can affect measurements. It is recommended that a roller bearing type setup be considered similar to [Figure 1](#page-9-0), using special bearings that only provide point contact directly with the rotor shaft.

## <span id="page-12-0"></span>*SOFTWARE SETUP*

### <span id="page-12-1"></span>**Introduction**

When the rotor balance software is started, the following Window appears.

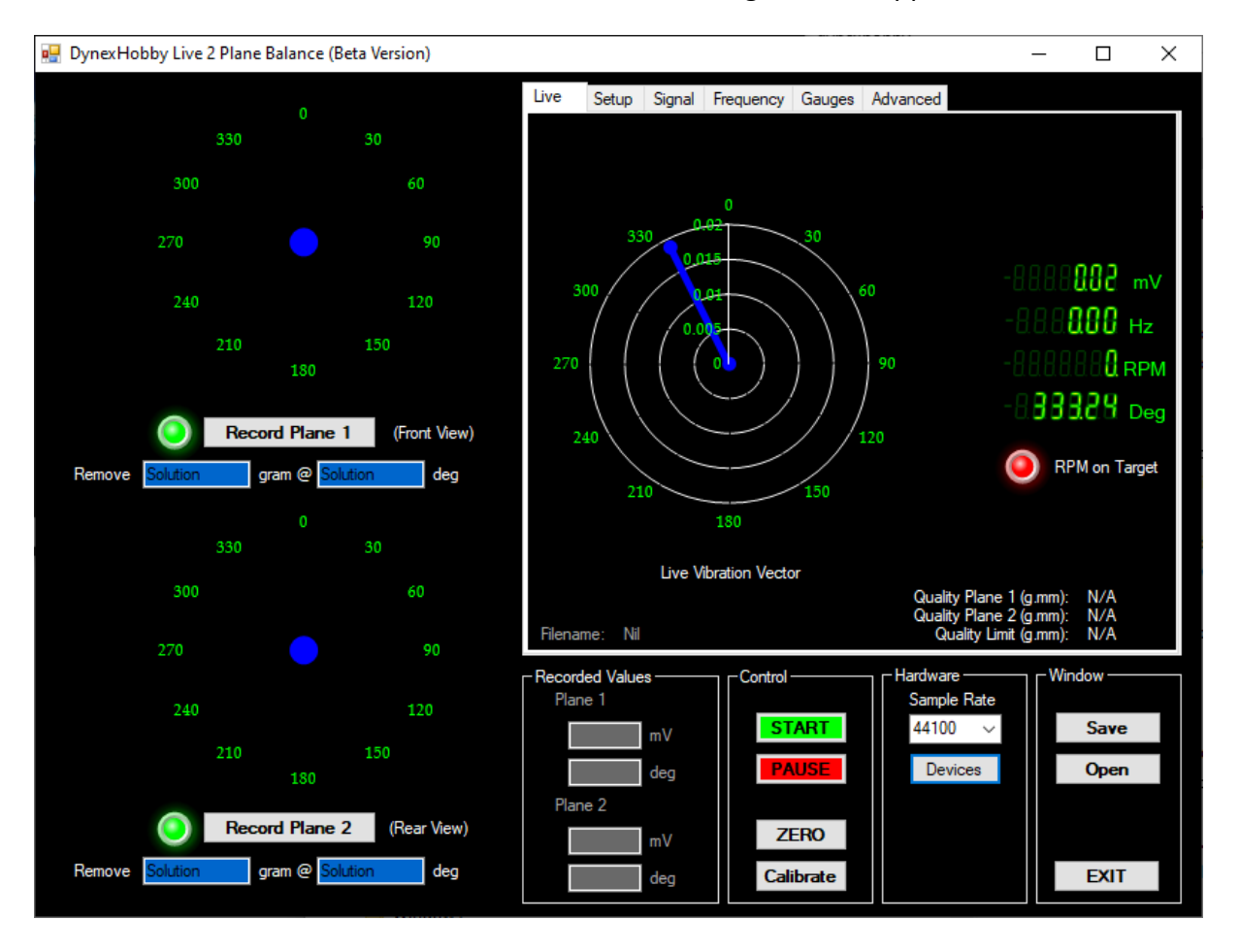

Once the Window appears, click on the "Devices" button and select the "USB Audio System" and click "OK". Now when you click on "START" the software will start reading values from Impulse.

Before performing any measurements ensure to click on "ZERO". This will zero the vibration reading so that the noise floor is removed from measurements.

Now click on the "Rotor Setup" tab located on the top of the window. There are various parameters used to setup the analysis. A sample is shown below.

### *SOFTWARE SETUP*

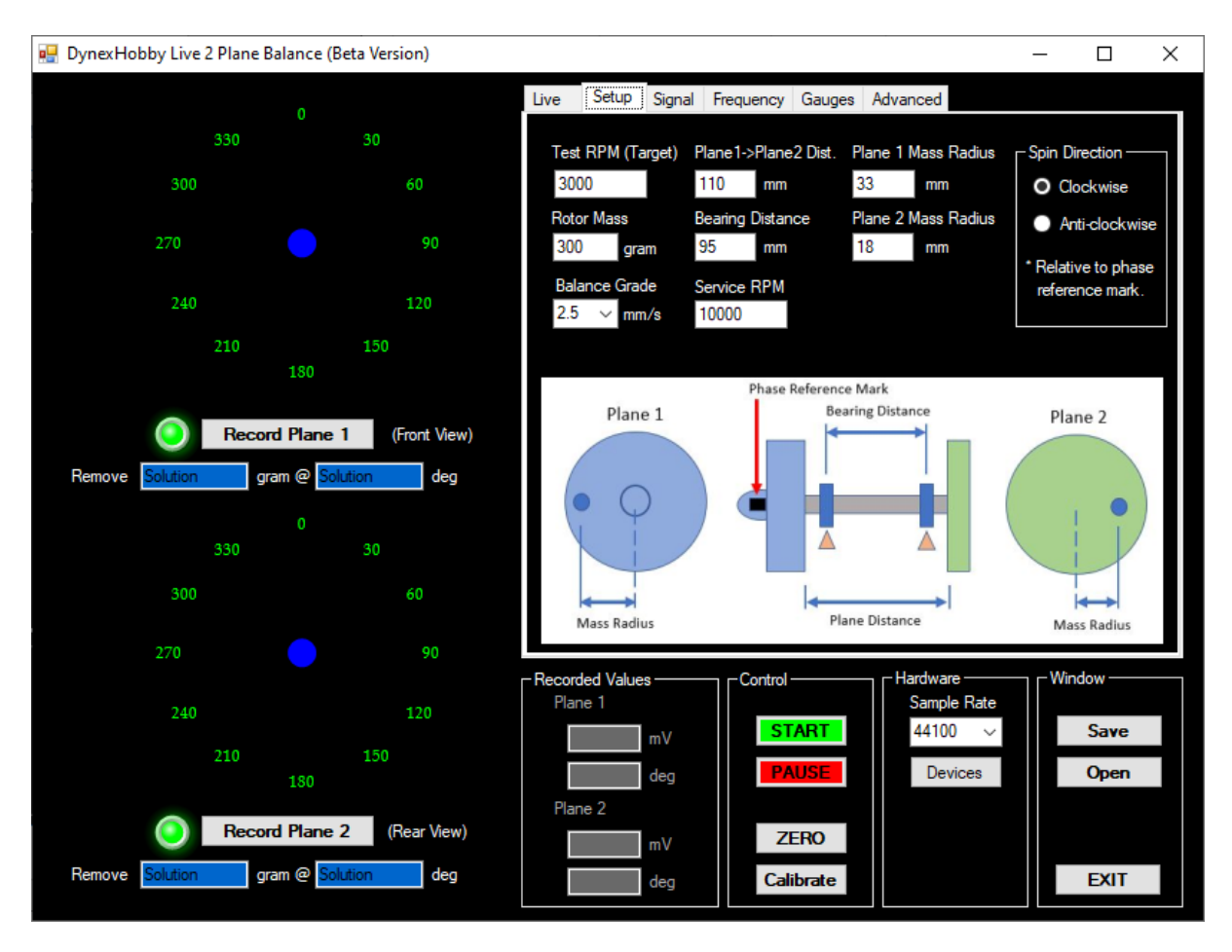

**Test RPM:** This is the RPM at which you will perform balancing.

*Rotor Mass*: This is the mass of the compressor + shaft + rotor. Bearing mass can be included.

*Balance Grade*: This is how fine you wish to balance. General rotor case is 2.5 mm/s.

*Plane 1 ->Plane 2 Dist.* : The distance between the compressor and rotor wheels.

*Bearing Distance*: The distance between the bearings. Use the center of the bearings as the measurement points.

*Service RPM:* The maximum operational RPM when running at full power.

*Plane 1 Mass Radius*: The radial distance from the shaft center to where you intend to add/subtract the correction weights. Plane 1 only.

*Plane 2 Mass Radius*: The radial distance from the shaft center to where you intend to add/subtract the correction weights. Plane 2 only.

*Spin Direction*: The direction the phase reference mark spins relative to the IR or Laser sensor.

Now click on the "Advanced" tab.

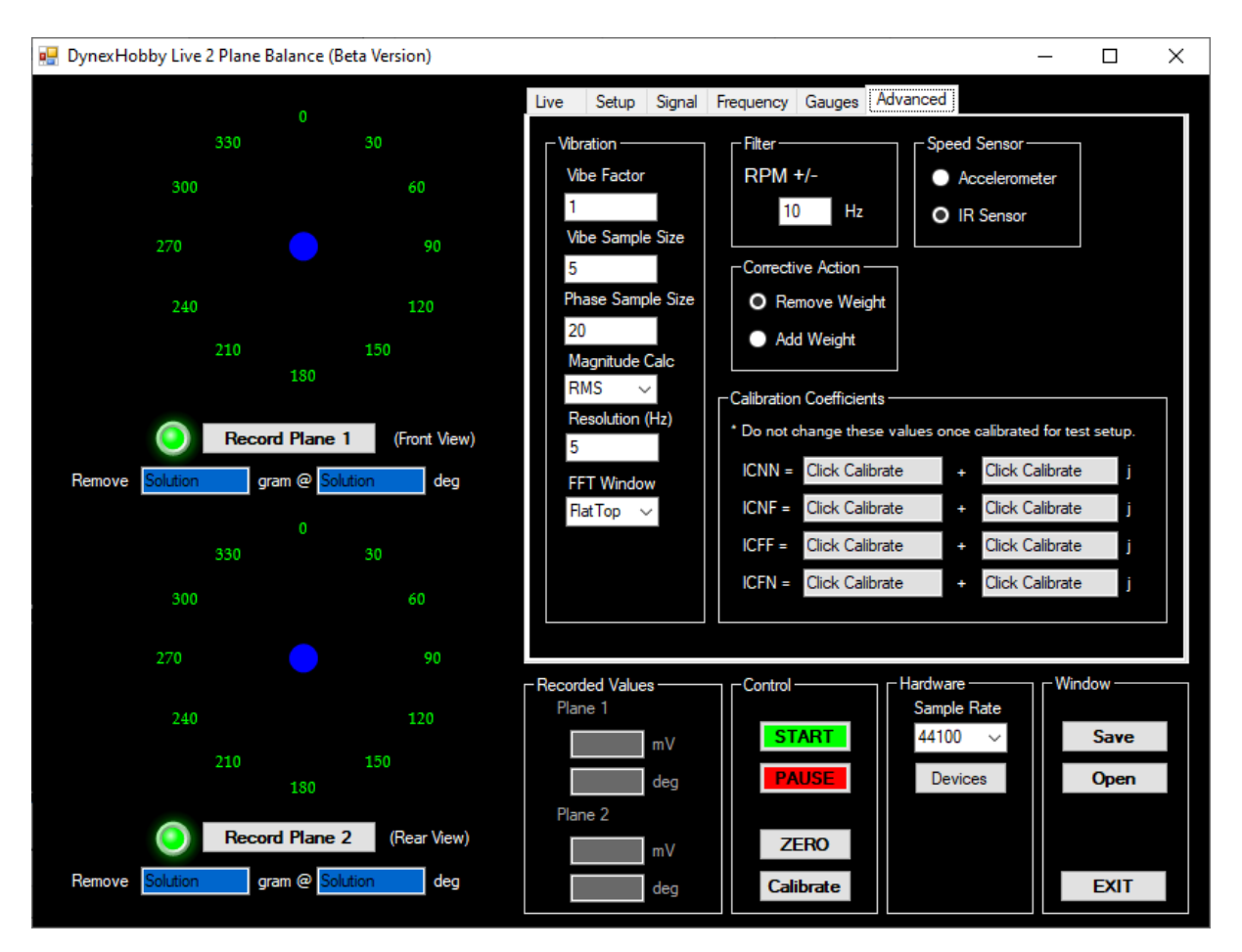

Under this window the standard parameters are generally suitable for balancing. However, it is best to set the "Speed Sensor" option to "IR Sensor" as this provides stable RPM readings.

The "Corrective Action" identifies how you wish to correct for imbalance. That is, you can remove weight or add weight to each plane. When balancing for the first time, it is easier to add weight to understand the process, then when you achieve a good result, remove weight by removing material from the compressor/rotor wheels. Seek advice from a professional on how this is performed.

Click back to the "Live" tab ready for the next step.

## <span id="page-15-0"></span>*CALIBRATE THE SYSTEM*

## <span id="page-15-1"></span>**Introduction**

Once the setup has been established, it is now crucial to calibrate the system. Calibration is a self-learning function where the user teaches Impulse how to measure imbalance at Plane 1 and Plane 2 of the rotor.

Click on the "Calibrate" button to open the calibration window. There are a series of tabs in this window outline the steps required to calibrate the system.

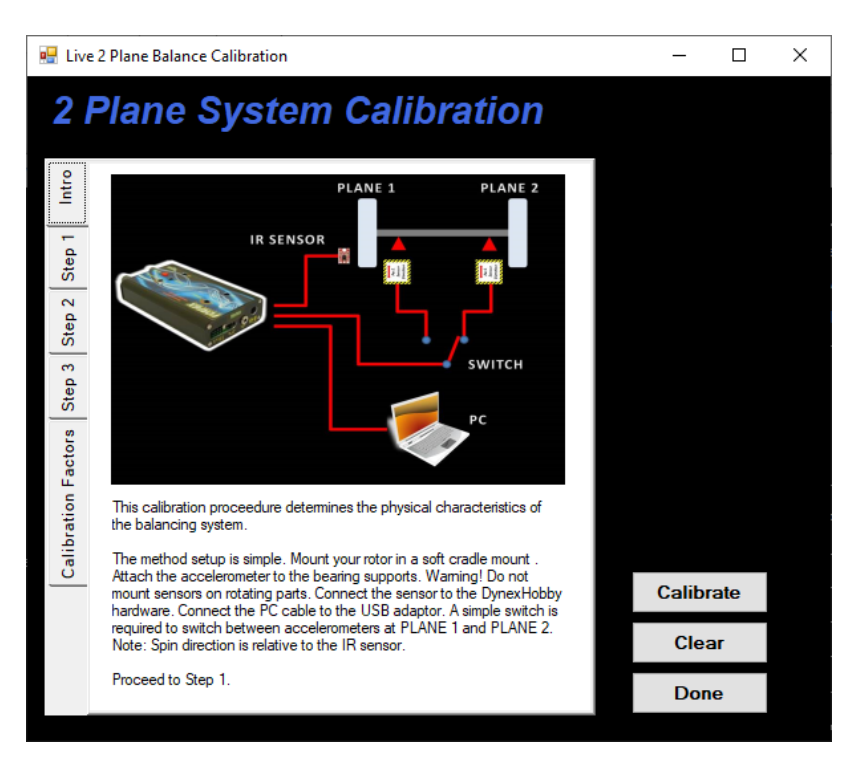

Click on "Step 1". Under this tab you will need to spin the rotor with compressed air in my case at 3000RPM. When this target speed is reached, the green LED indicator will illuminate in the Live view. A red illuminated indicator advises the user that the RPM is out of range.

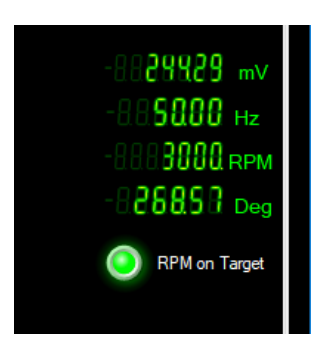

Once a stable RPM is reached and the readings have stabilized, click on the "Record Plane 1 Data" button. Now on Impulse, switch to "Accel #2" and take the readings again at Plane 2 by clicking on "Record Plane 2 Data" button. Ensure readings have been stabilized before

recording any data. When complete, stop spinning the rotor and switch the Impulse back to "Accel #1".

Click on the "Step 2" tab. Now place a piece of Blu Tack on the compressor wheel at the Plane 1 Mass Radius location and in line with the phase reference mark (i.e. where phase angle is zero). Again, spin the rotor at the target speed in my case 3000RPM and take recordings as done in Step 1. When complete, stop spinning the rotor and switch the Impulse back to "Accel #1".

Now click on "Step 3". Remove the Blu Tack on Plane 1 and reapply it to Plane 2 on the rotor wheel at the Plane 2 Mass Radius location and in line with the phase reference mark (i.e. where phase angle is zero). Again, spin the rotor at the target speed in my case 3000RPM and take recordings as done in Step 2. When complete, stop spinning the rotor and switch the Impulse back to "Accel #1". Remove all trial weights.

Click on "Calibrate Factors" tab and then click on "Calibrate". You will see a window looking like the one below.

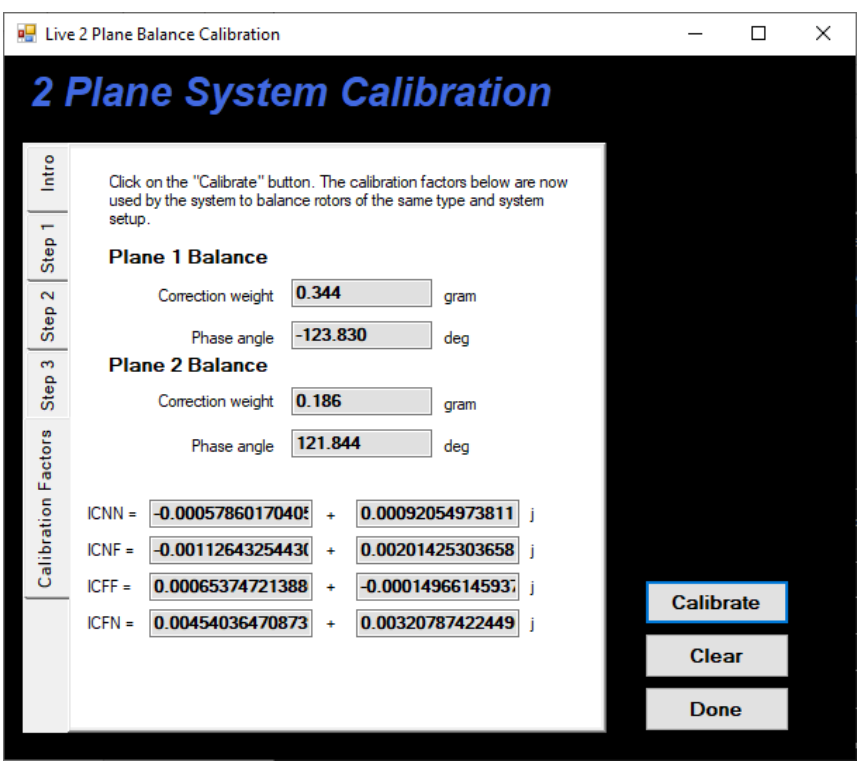

The matrix of numbers shown below are what is called "Influence Coefficients". These values are used by the software to build a mathematical model of your balance setup. They correlate mass and location of imbalance to the speed of your rotor. Click on the "Done" button to continue.

If you click on the "Advanced" tab again, you will see the influence coefficients stored in the main program. Click on the "Save" button to store your balance setup for future reference. You can recall the test setup any time by clicking on the "Open" button. Note, if the test setup is changed in anyway, then a new calibration is required.

### *CALIBRATE THE SYSTEM*

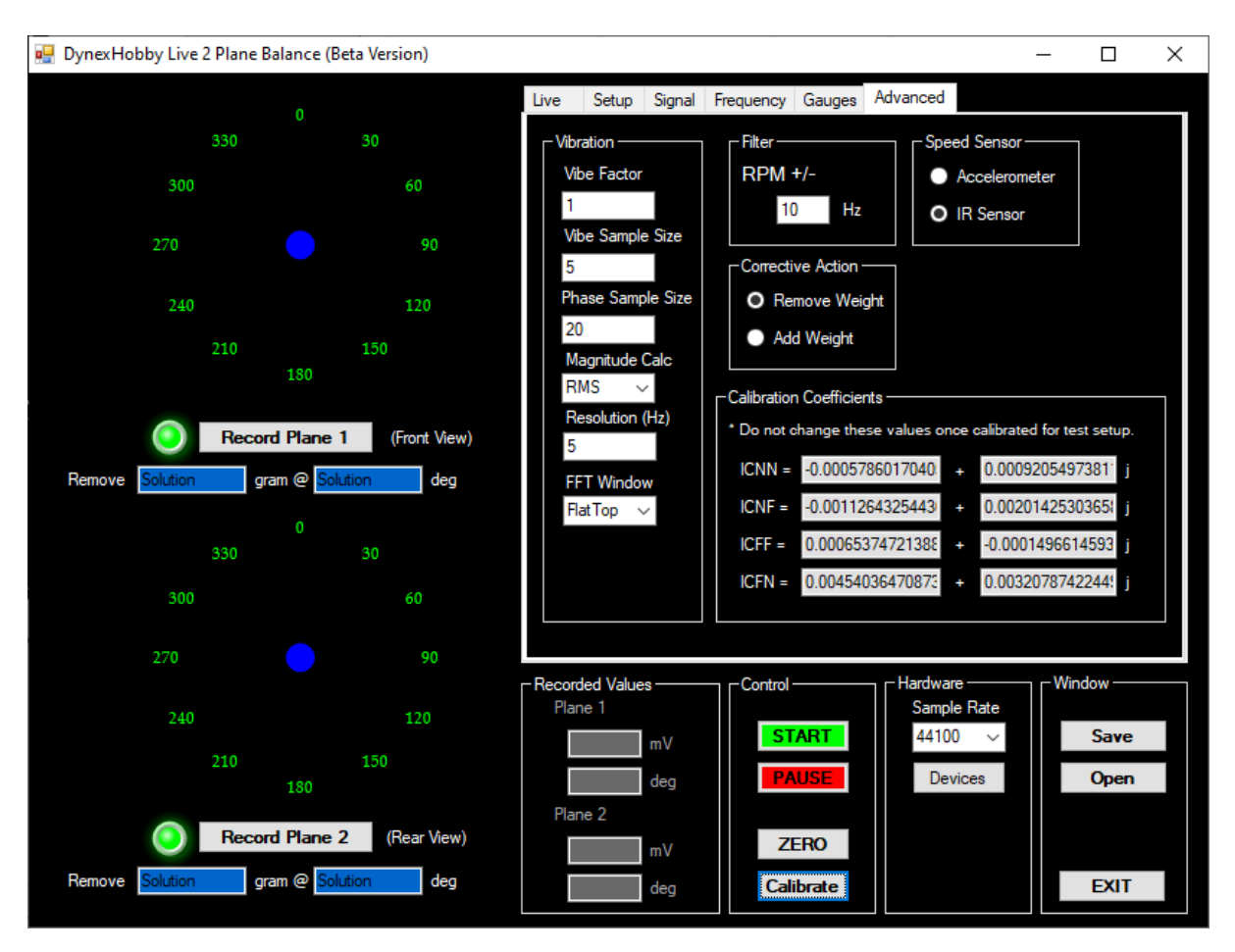

A note about calibration. Calibration can be a tricky process to complete. Calibration can be sensitive to the test setup, cradle design, how trial weights are applied and how stable the readings are when recorded. It may take several attempts to achieve a good result, so please be patient with the process.

Click back to the "Live" tab to continue balancing.

## <span id="page-18-0"></span>*PERFORM THE BALANCE*

## <span id="page-18-1"></span>**Introduction**

Once the system has been calibrated, the rotor can now undergo balance measurements. Start spinning the rotor at the target speed in my case 3000RPM. Ensure that Impulse has "Accel #1" selected for Plane 1.

Once the readings have stabilized, click on the "Record Plane 1" button. Now switch the Impulse to "Accel #2" and when the readings have stabilized again, click on the "Record Plane 2" button. When complete, stop spinning the rotor and switch the Impulse back to "Accel #1". The window below is a sample balance run.

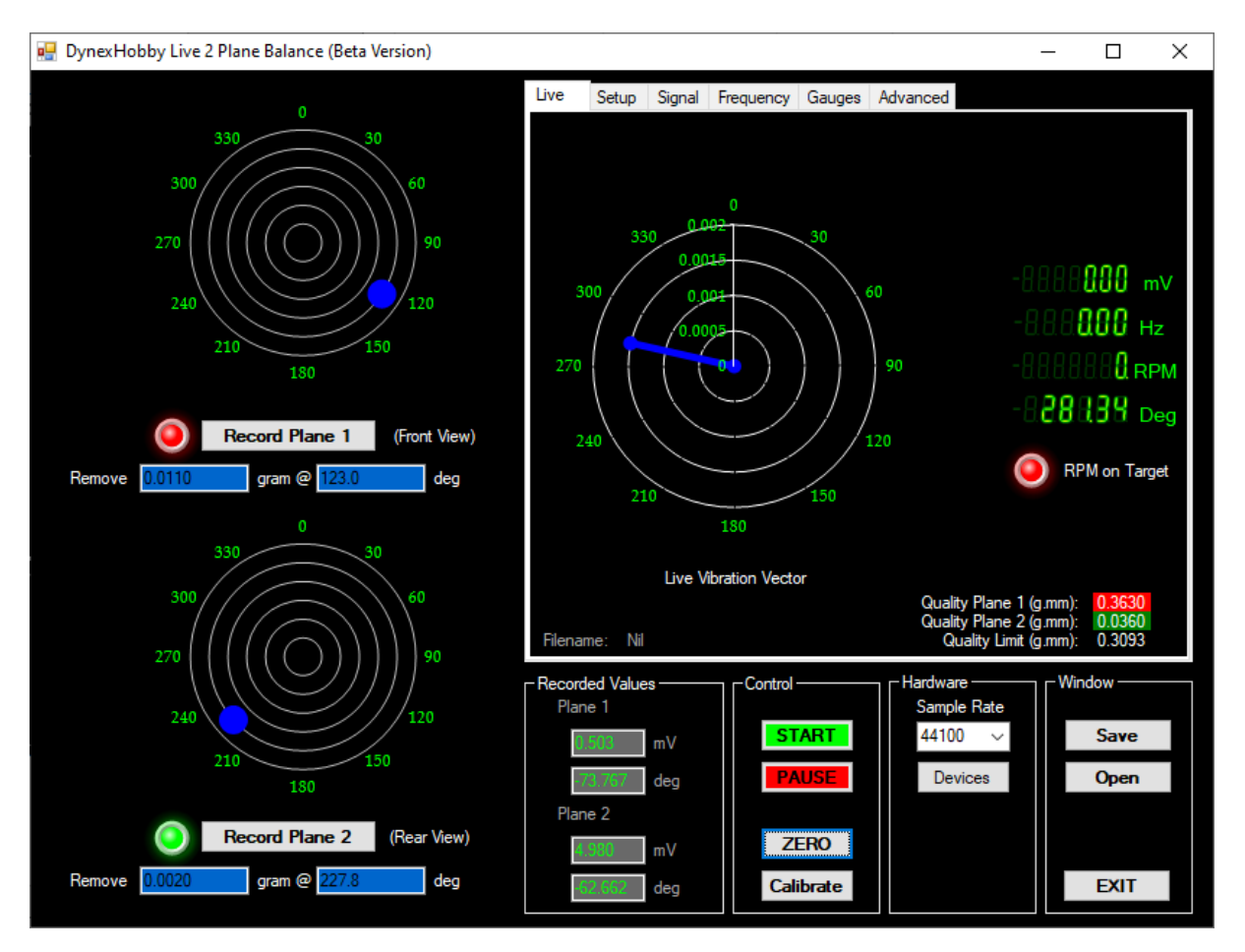

In the sample above, the red illuminated indicators shown below the plane wheel images, indicate that the current rotor is outside of an acceptable quality limit. By applying the suggested correction weights, the rotor should be rerun, and readings taken again as described above. When the readings fall within an acceptable limit, the indicators will display a green indication as shown for Plane 2.

The process for balancing requires many attempts and experience and is a difficult task to complete for the novice. Balancing high speed rotors to achieve low residual vibration is

challenging and often requires knowledge and understanding of the process. If in doubt seek advice from a professional.

#### *TERMS & CONDITIONS*

PLEASE READ THE FOLLOWING TERMS AND CONDITIONS OF USE CAREFULLY BEFORE USING DynexHobby.com. All users of this site agree that access to and use of this site are subject to the following terms and conditions and other applicable law. If you do not agree to these terms and conditions, please do not use this site.

#### *COPYRIGHT*

The entire content included in this site, including but not limited to text, graphics or code is copyrighted as a collective work under copyright laws, and is the property of DynexHobby.com. The collective work includes works that are licensed to DynexHobby.com. Copyright 2012, DynexHobby.com ALL RIGHTS RESERVED. Permission is granted to electronically copy and print hard copy portions of this site for the sole purpose of placing an order with DynexHobby.com or purchasing DynexHobby.com products. You may display and, subject to any expressly stated restrictions or limitations relating to specific material, download or print portions of the material from the different areas of the site solely for your own non-commercial use, or to place an order with DynexHobby.com or to purchase DynexHobby.com products. Any other use, including but not limited to the reproduction, distribution, display or transmission of the content of this site is strictly prohibited, unless authorized by DynexHobby.com. You further agree not to change or delete any proprietary notices from materials downloaded from the site.

#### *TRADEMARKS*

All trademarks, service marks and trade names of DynexHobby.com used in the site are trademarks or registered trademarks of DynexHobby.com

#### *WARRANTY DISCLAIMER*

This site and the materials and products on this site are provided "as is" and without warranties of any kind, whether express or implied. To the fullest extent permissible pursuant to applicable law, DynexHobby.com disclaims all warranties, express or implied, including, but not limited to, implied warranties of merchantability and fitness for a particular purpose and non-infringement. DynexHobby.com does not represent or warrant that the functions contained in the site will be uninterrupted or error-free, that the defects will be corrected, or that this site or the server that makes the site available are free of viruses or other harmful components. DynexHobby.com does not make any warrantees or representations regarding the use of the materials in this site in terms of their correctness, accuracy, adequacy, usefulness, timeliness, reliability or otherwise. Some states do not permit limitations or exclusions on warranties, so the above limitations may not apply to you.

#### *DEFECTIVE MERCHANDISE*

All defective merchandise from DynexHobby.com must be returned directly to us. An email must be sent to us informing us of defective items. All defective products can be returned for exchange under the following conditions: Merchandise must be returned in its original package within 30 days from the date of purchase. Do not write on the package. We will not exchange or refund any product with the product package having "defective" or anything else written on it. Returned items must be in resale condition, with the original packing material, unopened with all shipped items included.

#### *LIMITATION OF LIABILITY*

DynexHobby.com products are not toys nor intended to be used with a toy. All safety precautions recommended by manufacturers MUST be adhered to.

DynexHobby.com shall not be liable for any special or consequential damages that result from the use of, or the inability to use, the materials on this site or the performance of the products, even if DynexHobby.com has been advised of the possibility of such damages. Applicable law may not allow the limitation of exclusion of liability or incidental or consequential damages, so the above limitation or exclusion may not apply to you.

#### *TYPOGRAPHICAL ERRORS*

In the event that a DynexHobby.com product is mistakenly listed at an incorrect price, DynexHobby.com reserves the right to refuse or cancel any orders placed for product listed at the incorrect price. DynexHobby.com reserves the right to refuse or cancel any such orders whether or not the order has been confirmed and your credit card charged. If your credit card has already been charged for the purchase and your order is cancelled, DynexHobby.com shall issue a credit to your credit card account in the amount of the incorrect price.

#### *TERM; TERMINATION*

These terms and conditions are applicable to you upon your accessing the site and/or completing the registration or shopping process. These terms and conditions, or any part of them, may be terminated by DynexHobby.com without notice at any time, for any reason. The provisions relating to Copyrights, Trademark, Disclaimer, Limitation of Liability, Indemnification and Miscellaneous, shall survive any termination.

#### *NOTICE*

DynexHobby.com may deliver notice to you by means of e-mail, a general notice on the site, or by other reliable method to the address you have provided to DynexHobby.com.

#### *PARTICIPATION DISCLAIMER*

DynexHobby.com does not and cannot review all communications and materials posted to or created by users accessing the site, and is not in any manner responsible for the content of these communications and materials. You acknowledge that by providing you with the ability to view and distribute user-generated content on the site, DynexHobby.com is merely acting as a passive conduit for such

distribution and is not undertaking any obligation or liability relating to any contents or activities on the site. However, DynexHobby.com reserves the right to block or remove communications or materials that it determines to be (a) abusive, defamatory, or obscene, (b) fraudulent, deceptive, or misleading, (c) in violation of a copyright, trademark or; other intellectual property right of another or (d) offensive or otherwise unacceptable to DynexHobby.com in its sole discretion.

#### *INDEMNIFICATION*

You agree to indemnify, defend, and hold harmless DynexHobby.com, its employees, agents, licensors and suppliers (collectively the "Service Providers") from and against all losses, expenses, damages and costs, including reasonable attorneys' fees, resulting from any violation of these terms and conditions or any activity related to your account (including negligent or wrongful conduct) by you or any other person accessing the site using your Internet account.

#### *THIRD-PARTY LINKS*

In an attempt to provide increased value to our visitors, DynexHobby.com may link to sites operated by third parties. However, even if the third party is affiliated with DynexHobby.com, DynexHobby.com has no control over these linked sites, all of which have separate privacy and data collection practices, independent of DynexHobby.com. These linked sites are only for your convenience and therefore you access them at your own risk. Nonetheless, DynexHobby.com seeks to protect the integrity of its web site and the links placed upon it and therefore requests any feedback on not only its own site, but for sites it links to as well (including if a specific link does not work).

#### *RETURNS*

When you using our website, and in a case of returned goods, you have to wrap it and pack it the best as possible, and you will held the responsibility of the package condition when it arrives back to us. We will NOT accept broken goods returned, that was broken while the shipment, or new item returns in a bad condition. We may apply 20% restocking fee for returned goods.